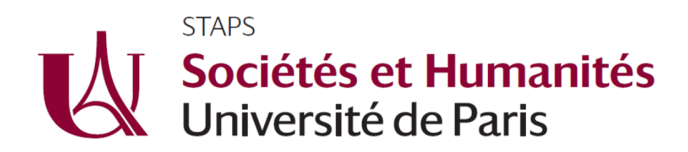

## **Examens à distance 2020**

Chères étudiantes, chers étudiants,

A partir du 18 mai prochain, vous passerez vos évaluations de 2d semestre à distance.

Référez-vous au calendrier d'épreuves qui vous a été communiqué dernièrement.

A la date et heure de chaque épreuve, connectez-vous à votre ENT et allez sur la plateforme Moodle.

Vous trouverez *via* **le portail STAPS** la section **« Examens 2020 »** dans laquelle figurent les années et mentions de formation.

Il vous faudra cliquer sur votre année/mention de formation pour accéder aux épreuves.

Lisez bien les consignes données, car les sujets peuvent varier. Il pourra y avoir des QCM en temps limité pour certaines matières. Certains enseignants demanderont à regarder une vidéo.

Avec chaque sujet, un modèle de copie est disponible pour rédiger vos réponses. **Vous devrez l'utiliser pour remettre votre devoi**r. Elles sont également disponibles sur le portail STAPS section « examens 2020 ».

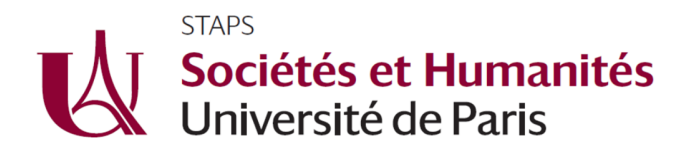

## **CONSIGNES POUR LE RETOUR ET DEPOT DU DEVOIR**

- Cliquez sur le bouton "Ajouter un travail"

- Glissez-déposez votre fichier, puis cliquez sur "Enregistrer".

En cas d'erreur, vous pouvez cliquer sur "Modifier le travail" pour changer de fichier.

**-Enfin, n'oubliez pas de cliquer sur "Envoyer le devoir"** pour envoyer le devoir définitivement à votre enseignant.

Taille maximale des fichiers remis : 250Mo.

**Vous devrez obligatoirement déposer votre devoir sur Moodle (ce dépôt fait foi de rendu)**. Toutefois, si vous rencontrez des problèmes pour déposer votre devoir sur Moodle, n'hésitez pas à envoyer votre devoir en parallèle aux enseignants responsables (ex : Mme/Mr AA XXX (aa.xxx@parisdescartes.fr) et Mme/Mr EE ZZZZ (ee.zzz@parisdescartes.fr)) **en précisant en objet de votre courriel l'intitulé de l'enseignement, votre année et la session d'examen concernés** : ex PHYSIO L1 session1**.** 

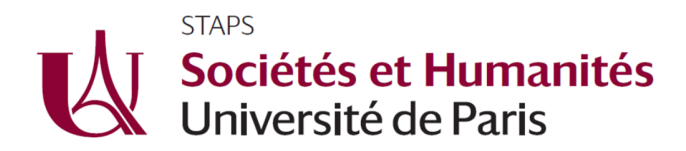

## **Réponses aux sujets d'examen** *via* **une copie d'examen type**

**Le temps que vous avez à disposition pour télécharger le sujet et déposer vos réponses est indiqué dans le planning des examens** que vous avez reçu. Passer ce délai vous ne pourrez plus déposer vos travaux. Par ailleurs, une fois que vous aurez validé votre dépôt il ne sera plus possible de modifier votre copie. Seuls les étudiants ayant un tiers temps supplémentaire auront un peu plus de temps pour déposer leurs travaux (pour des épreuves d'une heure = 20 minutes de plus ; pour des épreuves de deux heures = 40 minutes de plus…).

Il vous faudra également **répondre au sujet d'examen par l'intermédiaire des copies d'examen types** qui vous ont été fournies par la scolarité le 30 avril 2020 ou que vous pourrez télécharger dans l'espace Moodle dédié (portail STAPS, Examens 2020, Copie type d'examen). Vous avez une copie type pour le semestre 1 session 2, le semestre 2 session 1 et pour le semestre 2 session 2. **Merci de prendre la copie type correspondante à la période d'examen.** 

**Merci de bien renseigner dans vos copies les éléments suivants avant déposer votre travail** : **numéro étudiant**, année de formation/mention, l'UE et le ou les enseignement(s) concernés ainsi que le ou les enseignant(s) responsable(s). **SANS NUMÉRO D'ÉTUDIANT SUR VOTRE COPIE, VOUS N'AUREZ PAS DE NOTE ET LE TRAVAIL SE CONSIDÉRÉ COMME NON RENDU.**

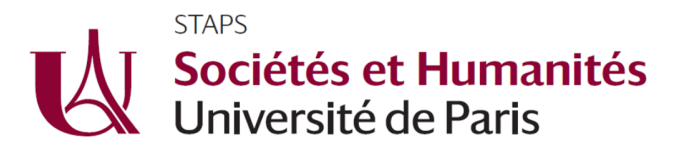

Une fois que vous aurez déposé votre travail sur Moodle, un courriel vous sera adressé vous confirmant son dépôt. Ce courriel ressemblera à cela :

## Vous avez remis votre travail pour le devoir test damien 1 message

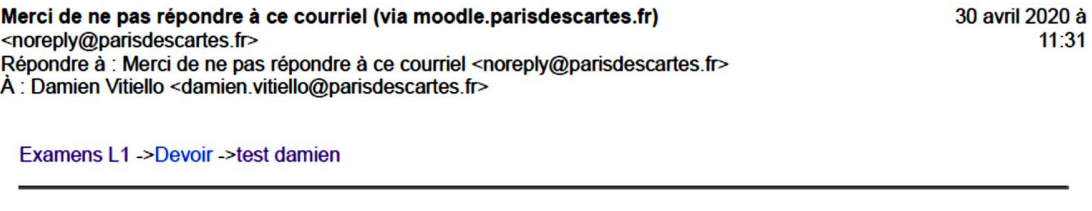

Vous avez remis un travail pour le devoir « test damien »

Vous pouvez consulter l'état de votre travail.

Damien Vitiello

Responsable de formation Licence STAPS